# **Mobile App Design Project: Text to Speech Exercise**

The Android API includes a class that will render text ("strings") as speech. The text to speech API also includes functions to change timbre and rate of the voice. This exercise will have the following Objects:

An instance of EditText named 'enterText' that will allow the user to type in a word or phrase. An instance of a Button named 'speechButton' that will call a function to speak the string within the 'enterText" EditText object.

# **Process:**

# **Phase 1: Start a new Android Project**

1. Start Android Studio and 'File -> New -> New Project'

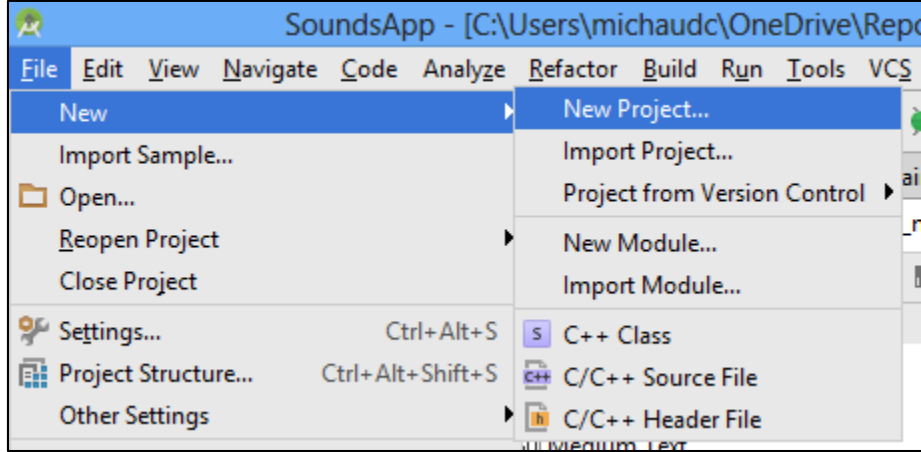

- 2. Fill out the New Android Application form as shown below:
	- a. Application Name: SpeechApp
	- b. Minimum Required SDK: Android 4.0 (IceCreamSandwich)
	- c. Blank Activity
	- d. Main Activity is called 'MainActivity'

### **Phase 2: Write the XML Code to Define the User Interface**

We need to define the User Interface elements with the XML Code. For this project, we will type in the User Interface setup in XML. While Android and Eclipse do provide a GUI interface builder – using the XML will give you more control in the layout and look of the User Interface.

XML Objects in Text To Speech App:

**EditText** named enterText **Button** named speechButton

#### **Process:**

1. Go to res->layout->activity\_main.xml by left clicking on 'activity\_main.xml.'

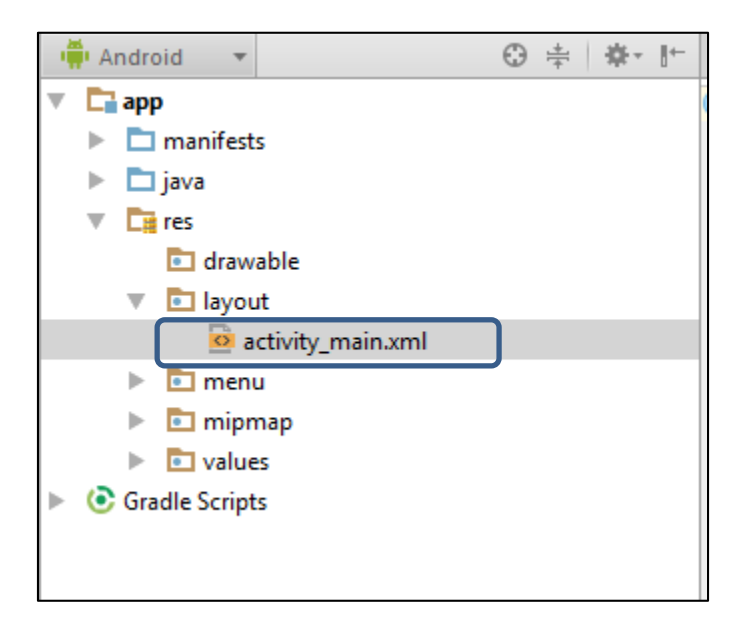

2. Go to activity\_main.xml file and change the layout to LinearLayout. Add an attribute 'android:orientation = "vertical"

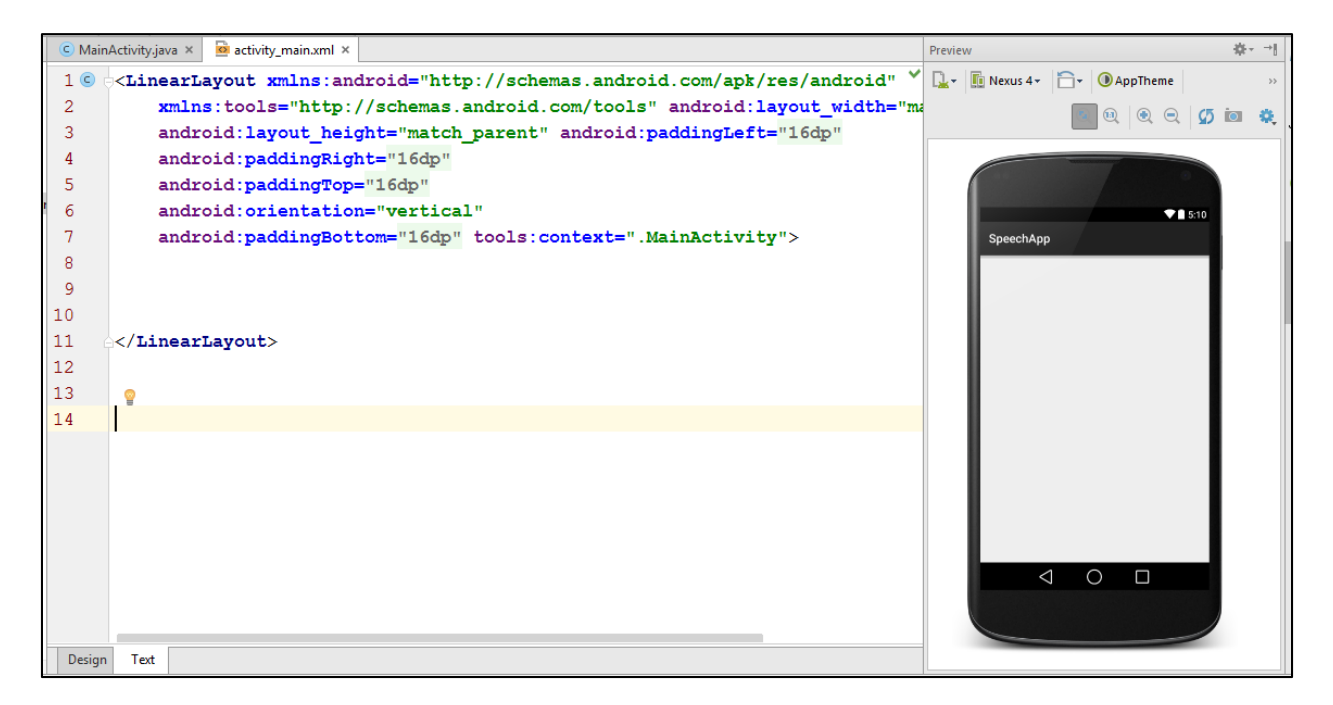

3. On lines 9 through 14, code the EditText Object. This will hold the text the user types into the App. Note that we set the height to 250 pixels using the dp value.

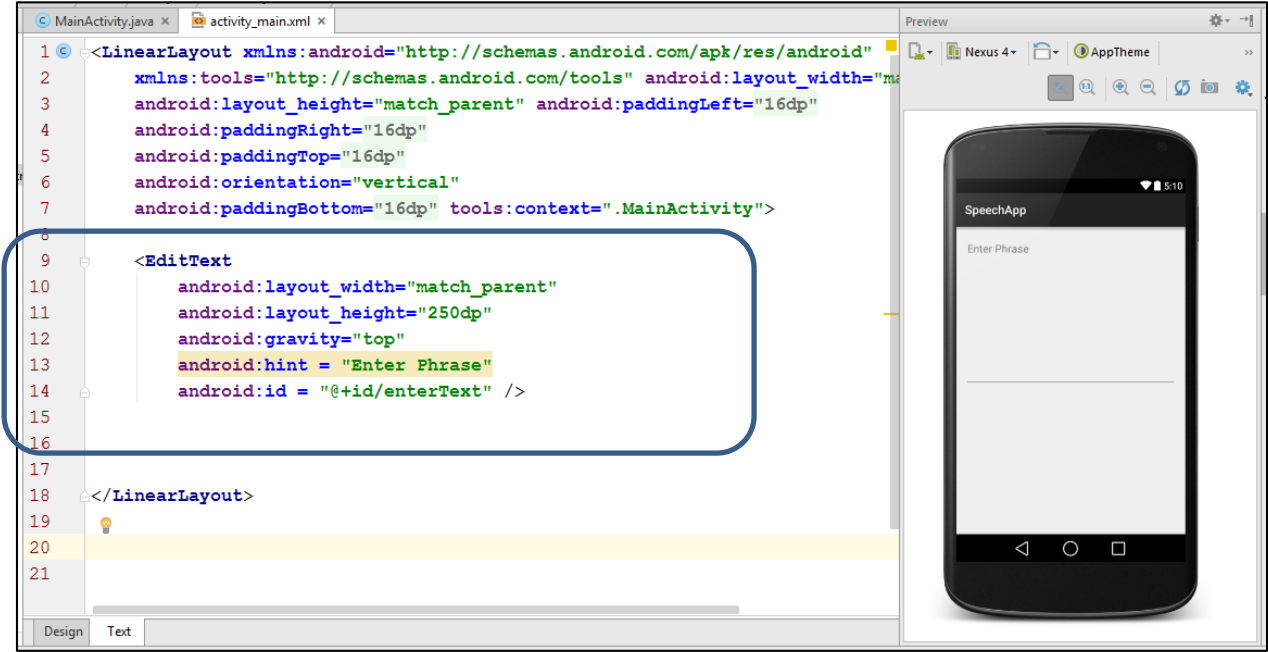

4. On lines 16 through 20, code the speechButton Object. This will call the speak function to start the App speaking:

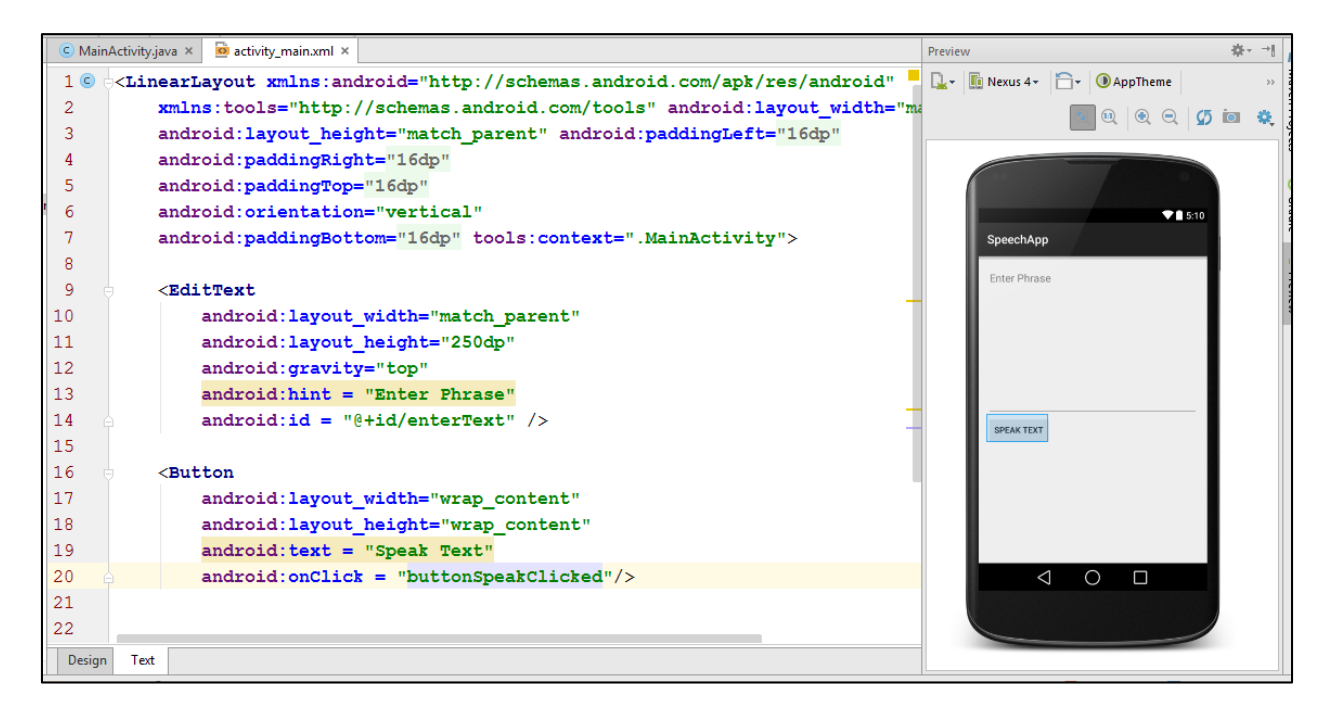

Click the 'light bulb' when prompted on the onClick method to add the function to the MainActivity.java.

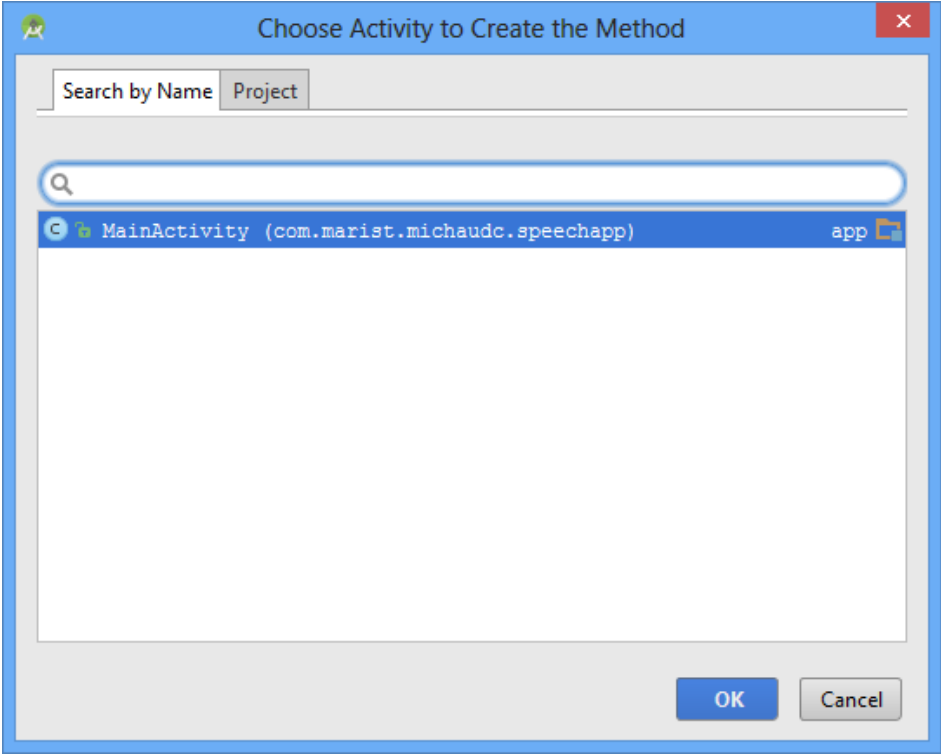

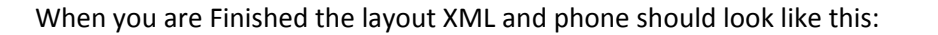

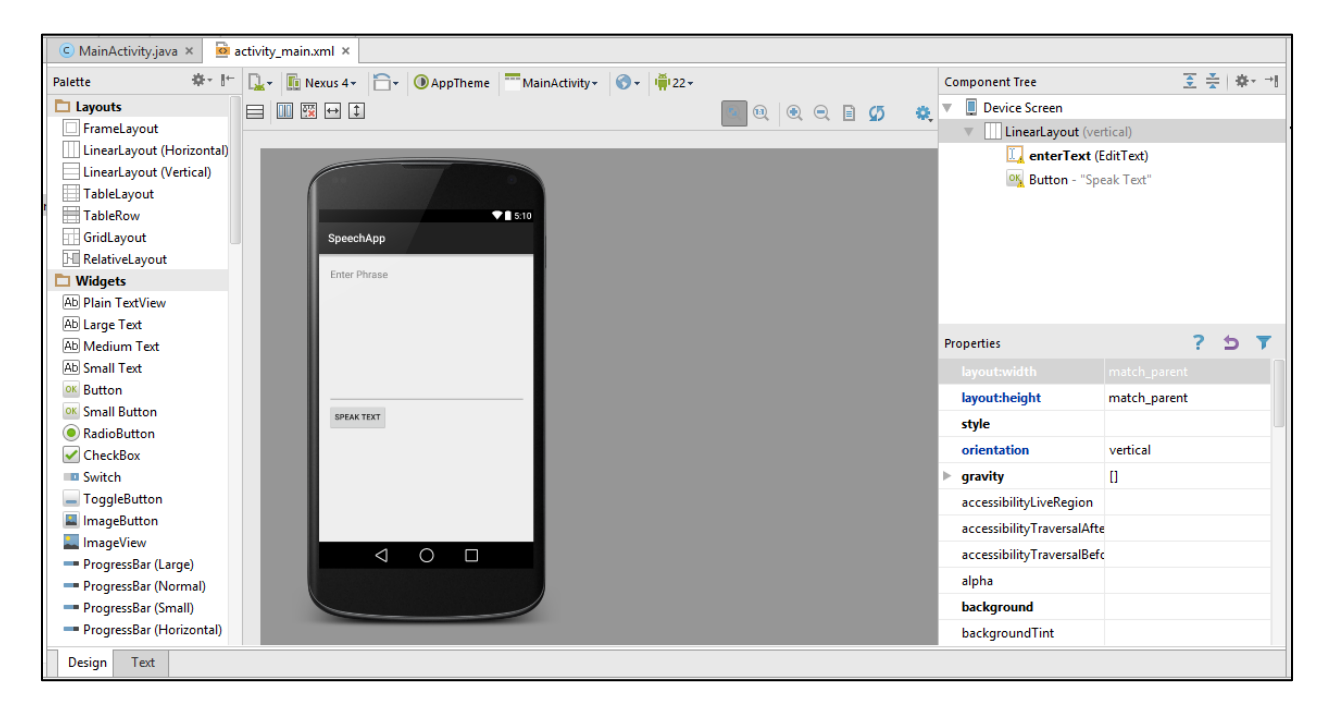

### **Phase 3: Write the Java for the MainActivity.java**

#### **Process:**

1. Go to the src and find the MainActivity.java file:

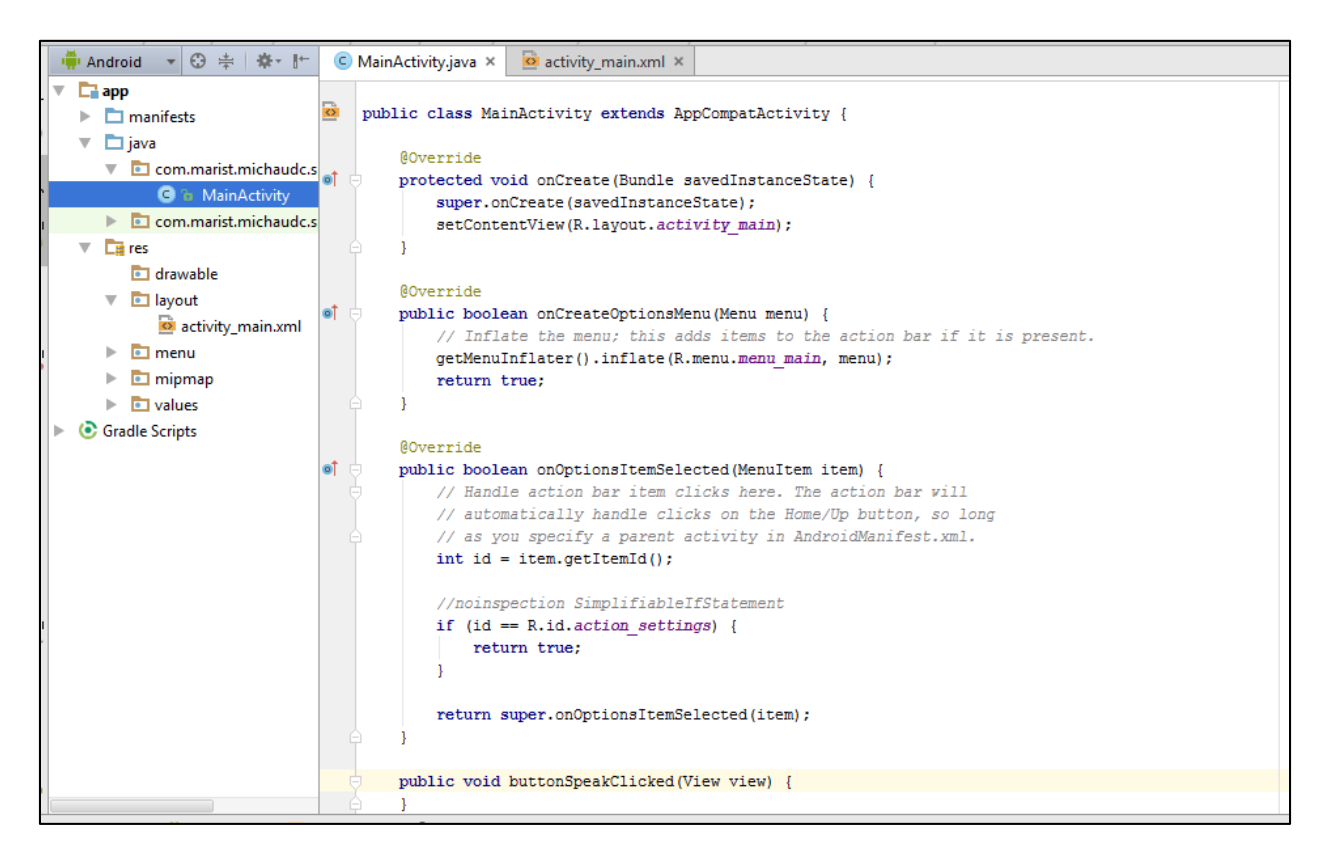

2. Modify the import statements to include the android.speech.tts.TextToSpeech.

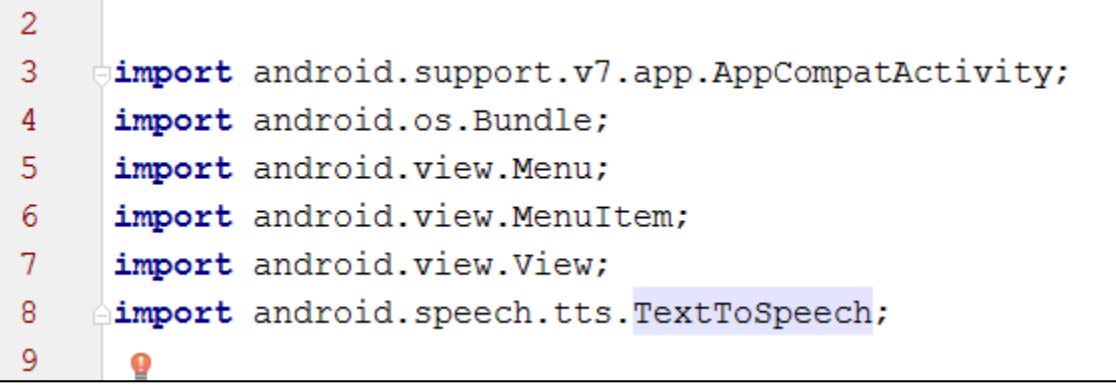

3. Modify the public class declaration to extend the Activity type to implement TextToSpeech.OnInitListener

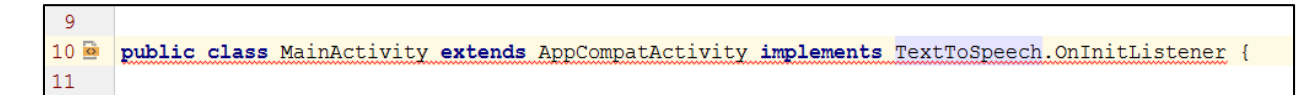

You will see an error on the class declaration. This is because the implementation of TextToSpeech.OnInitListener needs some additional functions. Hover over the error and follow the prompts to fix the additional functions.

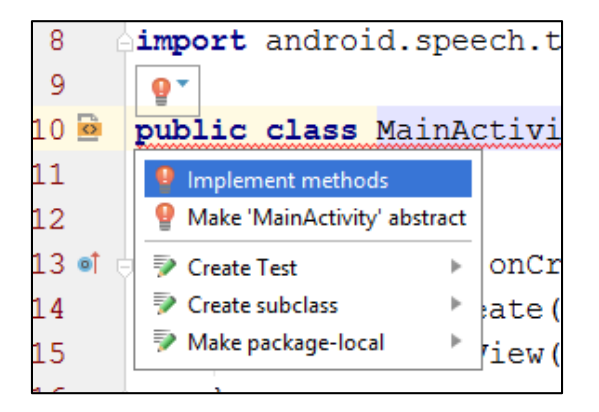

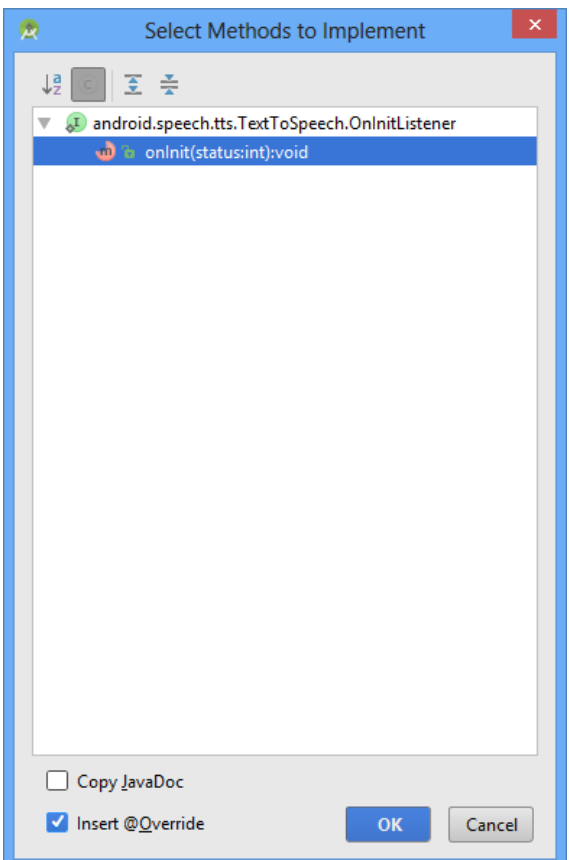

4. Define the field for the MainActivity class: (Lines 12 and 13)

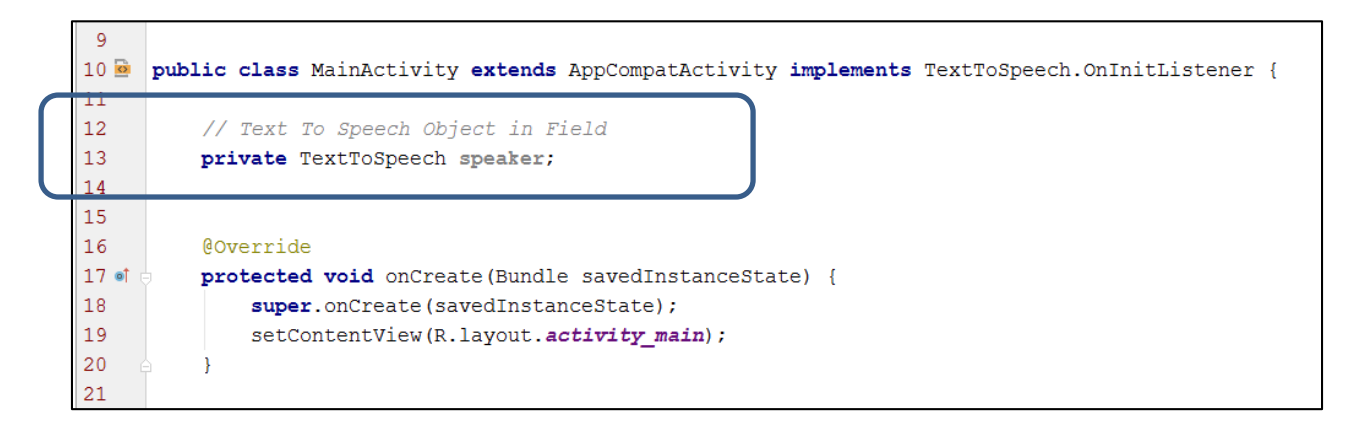

5. Modify the protected void onCreate() to connect and initialize the fields. Remember, the onCreate() acts like the constructor in Android Activities:

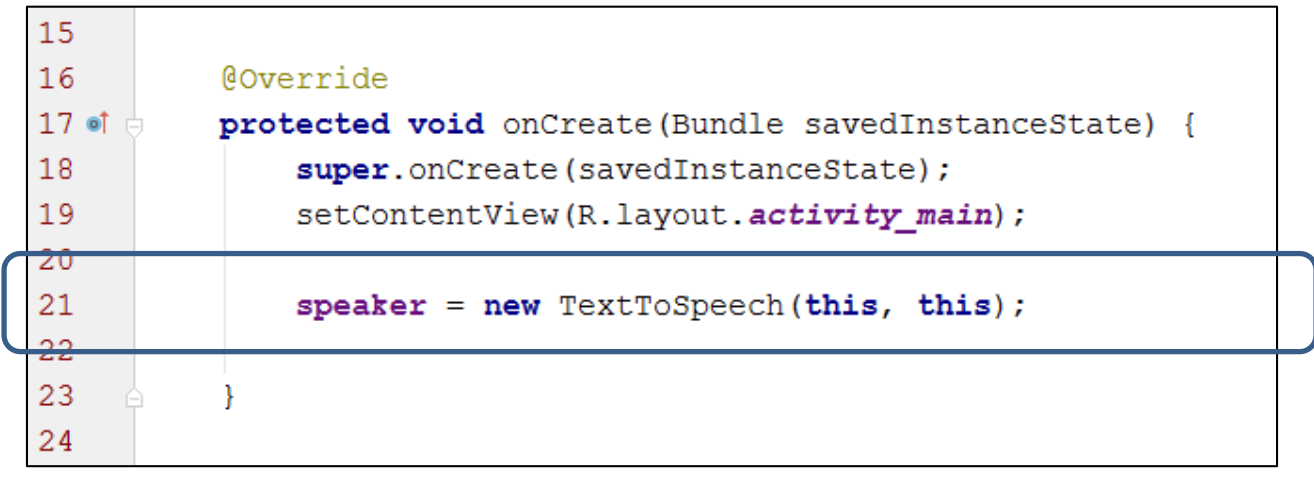

6. Leave the public boolean onCreateOptionsMenu() as it is in the default. This code exists to define the layout and fields for the Options Menu.

![](_page_7_Picture_54.jpeg)

7. Start writing the code for the buttonSpeakClicked() function. The speak function sets the phrase string to the text within the Edit Text Box. First, bind an EditText instance to the XML object enterText.

![](_page_8_Picture_25.jpeg)

8. Create an instance of Editable named 'input' to gather the text from the enterText object:

![](_page_8_Picture_26.jpeg)

9. Finish the function by converting the input to a String and then having the speaker object speak the text. Do not worry about the crossed out speak. This method is 'deprecated' (meaning they do not use it anymore). However, it will still work.

```
48
49
          public void buttonSpeakClicked(View view) {
50
51
              // Get Text from editText
52
              EditText editText = (EditText) findViewById(R.id.enterText);
53
54
              Editable input = editText.getText();
55
56
              // Convert to a string
57
              String phrase = input.toString();
58
              // Speak the phrase
59
60
              speaker.speak(phrase, 1, null);
61
62
          } // end buttonSpeakClicked()
63
```
10. Finish the MainActivity class code. Make sure to code the onDestroy() to release the speaker object when the App closes.

```
63
64
           Coverride
65 of \neqpublic void onInit(int status) {
66
67
           \mathcal{F}69 时
           public void onDestroy() {
70
               if (s\text{peaker} != null) {
71
                    speaker.stop();
72
                    speaker.shutdown();
73
                ¥
74
               super.onDestroy();
75
           } // end onDestroy
7677
      | // end class Main Activity
78
```
Save the App and run on the Emulator or Your Phone.

![](_page_10_Picture_4.jpeg)